#### **MATEMATIKA 2 U MATLAB-u**

#### **Pap, Ivan**

#### **Undergraduate thesis / Završni rad**

**2019**

*Degree Grantor / Ustanova koja je dodijelila akademski / stručni stupanj:* **Karlovac University of Applied Sciences / Veleučilište u Karlovcu**

*Permanent link / Trajna poveznica:* <https://urn.nsk.hr/urn:nbn:hr:128:477682>

*Rights / Prava:* [In copyright](http://rightsstatements.org/vocab/InC/1.0/) / [Zaštićeno autorskim pravom.](http://rightsstatements.org/vocab/InC/1.0/)

*Download date / Datum preuzimanja:* **2024-07-30**

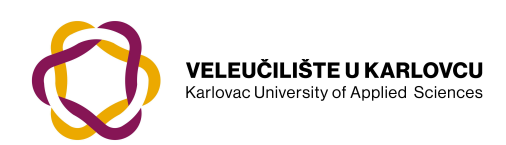

*Repository / Repozitorij:*

[Repository of Karlovac University of Applied](https://repozitorij.vuka.hr) [Sciences - Institutional Repository](https://repozitorij.vuka.hr)

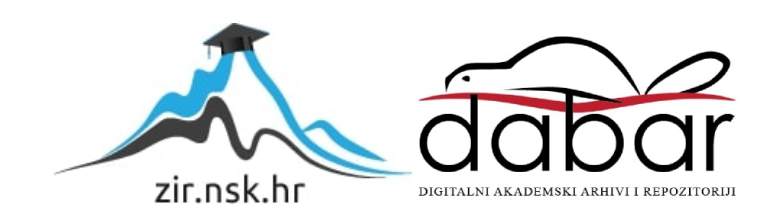

#### **MATEMATIKA 2 U MATLAB-u**

#### **Pap, Ivan**

#### **Undergraduate thesis / Završni rad**

**2019**

*Degree Grantor / Ustanova koja je dodijelila akademski / stručni stupanj:* **Karlovac University of Applied Sciences / Veleučilište u Karlovcu**

*Permanent link / Trajna poveznica:* <https://urn.nsk.hr/urn:nbn:hr:128:477682>

*Rights / Prava:* [In copyright](http://rightsstatements.org/vocab/InC/1.0/) / [Zaštićeno autorskim pravom.](http://rightsstatements.org/vocab/InC/1.0/)

*Download date / Datum preuzimanja:* **2023-02-17**

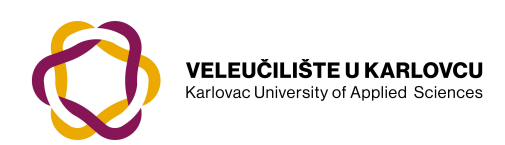

*Repository / Repozitorij:*

[Repository of Karlovac University of Applied](https://repozitorij.vuka.hr) [Sciences - Institutional Repository](https://repozitorij.vuka.hr)

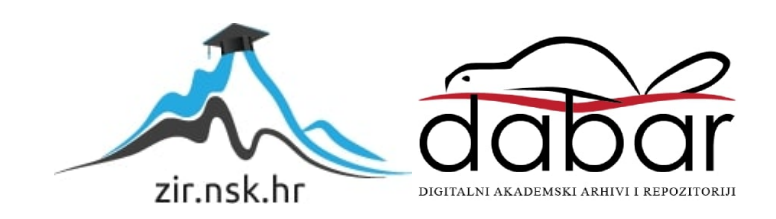

### KARLOVAC UNIVERSITY OF APPLIED SCIENCES MECHANICAL DEPARTMENT PROFESSIONAL UNDERGRADUATE STUDY OF PRODUCTION ENGINEERING

Ivan Pap

## **MATHEMATICS 2 IN MATLAB**

FINAL PAPER

Karlovac, 2019.

## VELEUČILIŠTE U KARLOVCU STROJARSKI ODJEL STRUČNI STUDIJ PROIZVODNOG STROJARSTVA

Ivan Pap

# **MATEMATIKA 2 U MATLABU**

## ZAVRŠNI RAD

Mentor:

Marin Maras dipl. ing. math.

Karlovac, 2019.

## Sažetak

U ovom radu riješeno je jedanaest klasičnih tipova zadataka iz kolegija Matematika 2 na Strojarskom odjelu u Karlovcu. Zadaci su vezani za integrale(neodređeni, nepravi, primjena na površinu i volumen), numeričku matematiku(Simpsonova integracija, Metoda najmanjih kvadrata, Lagrangeov interpolacijski polinom, Metoda bisekcije) i diferencijalne jednadžbe(prvog i drugog reda). Rezultati u MatLabu uspoređeni su s onima do kojih se dođe klasičnim putem. Rješavanje zadataka u MatLabu zahtijevalo je korištenje već implementiranih funkcija u sam programski paket, te kreiranje vlastitih funkcija. Zaključuje se da je poznavanje temeljnih znanja iz Matematike 1 i Matematike 2, te osnova programiranja nužno za uspjeh u ovakvom obliku nastave, a primjena MatLaba je nadogradnja koja tek slijedi. Uporaba MatLaba omogućava studentima da se koncentriraju na promišljanje o matematičkim idejama, na rješavanje problema na način koji je lakši i efikasniji nego bez tih alata.

Ključne riječi: Matematika 2, MatLab, integrali, primjena integrala, diferencijalne jednadžbe, numerička matematika

## Summary

In this paper, eleven classic types of tasks from the Mathematics 2 course at the Mechanical Engineering Department in Karlovac are solved. The tasks are related to integrals (indefinite, irregular, surfaces and volume applications), numerical mathematics (Simpson integration, least-squares method, polynomial Lagrange interpolation, bisection method), and differential equations (first and second order). The results from MatLab are compared to those found in the classic way. Tasking in MatLab required the use of already implemented functions in the software package itself, and the creation of its own functions. It is concluded that the basic knowledge of Mathematics 1 and Mathematics 2, and the basis of programming is necessary for success in this form of teaching, and the application of MatLab is an upgrade that is still coming. Using MatLab allows students to concentrate on thinking through mathematical ideas, solving problems in a way that is easier and more efficient than without those tools.

Key words: Mathematics 2, MatLab, integrals, application of integrals, differential equations, numerical mathematics

#### SADRŽAJ

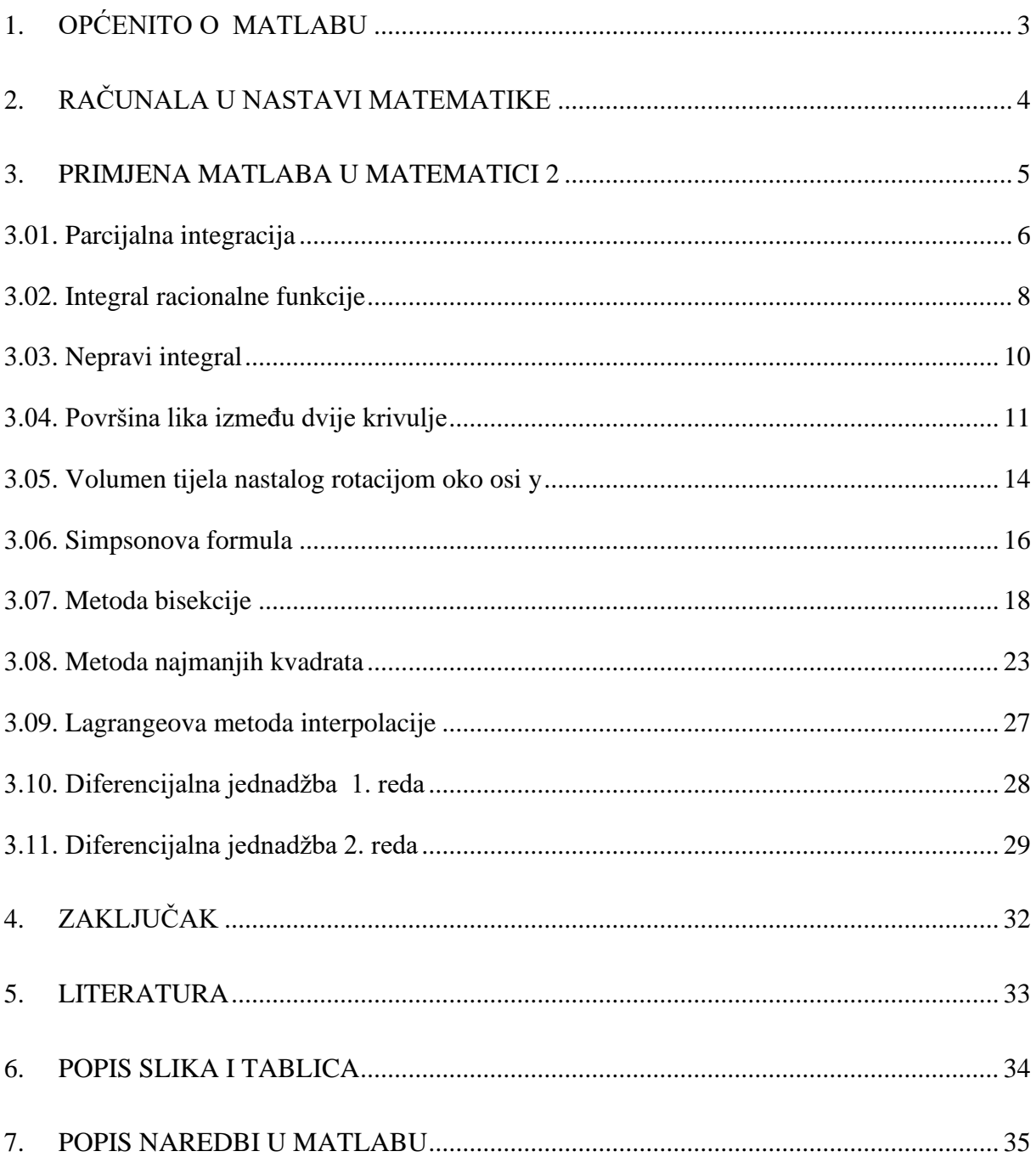

# <span id="page-6-0"></span>**1. Općenito o Matlabu**

Kada čujemo riječ MatLab većina ljudi nije svjesna mogućnosti koje ovaj programski paket pruža. MatLab je viši programski jezik razvijen sredinom 80-tih. Prvenstveno je bio namijenjen inženjerima, ali je za kratko vrijeme postao standardni programski paket na visokoškolskim institucijama širom svijeta. Nazvan je prema MATrix LABoratory(laboratorij za matrice). Skup je komercijalan program, koji danas ima mnogo besplatnih klonova, među kojima su: Octava, Scilab, FreeMat. Ovi programi su kompatibilni sa MatLabom sa oko 95%[2].

MatLab omogućava:

- izvođenje kompleksnih proračuna
- vizualizaciju rezultata
- izvođenje simulacija
- programiranje

MatLab je program specijalno dizajniran za inženjere, znanstvenike i studente. Srce MatLaba je njegov jedinstveni jezik, jezik baziran na matrici koji dopušta najprirodnije izraze matematike. Podržava i objektno-orijentirani pristup. Potreba brze obrade laboratorijskih mjernih rezultata, kao i potreba za računanjem zasnovanom na matričnoj aritmetici dovela je do stvaranja osnovnih verzija programa za računanje u tehničkim znanostima kojima pripada i MatLab.

Koristeći MatLab možemo analizirati podatke, razvijati algoritme te kreirati modele i aplikacije. Jezik, aplikacije te integrirane matematičke funkcije omogućavaju brzo istraživanje višestrukih prilaza situacijama kako bi došli do rješenja. MatLab nam dozvoljava prenošenje ideja od istraživanja do proizvodnje primjenom u poslovnim aplikacijama i uređajima.

Može se koristiti za veliki opseg primjena, uključujući strojno učenje, obradu signala, slika te video obrada, kontroliranje sistema, testiranje i mjerenje, financijsko računanje te biološko računanje.

Mogućnost pisanja funkcija u MatLabu omogućila je izgradnju čitavog niza alata(Toolboxova) koji danas zajedno s osnovnom jezgrom i korisničkim sučeljima čine MatLab. Upravo ova modularnost i otvorenost za definiranje novih alata postala je velika prednost MatLaba u odnosu na ostale slične programe, koji imaju zatvorenu strukturu te je nadogradnja moguća samo od strane proizvođača. Otvorenost MatLaba omogućila je da praktično svi njegovi korisnici postanu u neku ruku i razvojni tim samog MatLaba. Tijekom razvoja u MatLabu su razvijeni alati za većinu djelatnosti iz područja tehničkih znanosti, a postoje i neki alati koji se primjenjuju izvan područja tehničkih znanosti[2].

# <span id="page-7-0"></span>**2. Računala u nastavi Matematike**

Prirodna je situacija da suvremena nastava matematike prati razvoj tehnologije te nastoji u obrazovni proces uvesti nova nastavna sredstva kako bi se studentima približila matematika, motiviralo ih se na rad, poboljšalo razumijevanje, otkrivanje i usvajanje matematičkih pojmova, pojava i zakonitosti.

Kao i svako drugo nastavno sredstvo tako i uporaba računala ima svoje prednosti, ali i nedostatke. Pri donošenju odluke kada, gdje, kako i zašto koristiti novu tehnologiju, nastavnik se rukovodi ovim osnovnim načelima:

- Odluka o tome kada i kako uporabiti ili ne uporabiti računalo ovisi o tome unapređuje li ta uporaba postojeću nastavnu praksu.
- Odluka mora biti direktno uvjetovana procjenom omogućava li uporaba računala efikasnije ostvarivanje ciljeva pojedine nastavne jedinice.
- Uporaba računala mora omogućiti profesorima i studentima da postignu nešto što ne bi mogli postići bez uporabe računala, odnosno profesorima mora omogućiti poučavanje, a studentima učenje efikasnije nego bez ove tehnologije.

Prateći suvremene trendove u metodici matematike i inovacije nastave matematike, veoma je važno da se istraživanja načine u cilju ispitivanja utjecaja informatičkih tehnologija na znanja koja se odnose na specifične dijelove matematike na svim obrazovnim nivoima, kako i na doživljaj studenata tijekom učenja matematike inovativnim pristupima u suvremenom matematičkom obrazovanju[4].

U Varaždinu na Fakultetu organizacije i informatike provedeno je istraživanje u kojem su se ispitivali stavovi studenata o ulozi informatičkih tehnologija u nastavi matematike. Ispitivani su studenti prije i poslije položenog kolegija Matematika 2. Obje grupe studenata dale su vrlo slične odgovore na tvrdnju "Matematika je interesantnija kad se upotrebljava informatička tehnologija za izradu modela, prezentacija, rješavanje zadataka" [1].

# <span id="page-8-0"></span>**3. Primjena MatLaba u Matematici 2**

U završnom radu Matlabom se rješava jedanaest vrlo čestih tipova zadataka koji su standardni zadaci na kolegiju Matematika 2 na Strojarskom odjelu u Karlovcu na preddiplomskim stručnim studijima Mehatronike i Strojarstva. Cilj rada je utvrditi prednosti ovakvog načina rješavanja zadatak, a istodobno upozoriti i na nedostatke ovakvog pristupa.

Računski postupci koji će se provoditi u MatLabu:

- izračunati vrijednosti jednostavnijih matematičkih izraza
- kombinirati mogućnosti rješavanja matematičkih problema u MatLabu s klasičnim tehnikama rješavanja tih problema
- nacrtati graf realne funkcije jedne realne varijable
- riješiti neke jednostavne jednadžbe
- derivirati i integrirati realne funkcije jedne realne varijable
- primjena integrala na površinu i volumen
- riješiti probleme iz numeričke matematike
- riješiti obične diferencijalne jednadžbe
- napisati jednostavnije računalne programe

Četiri temeljna koraka prilikom rješavanja svakog zadatka su:

• razumjeti tekst zadatka, a posebno što je točno potrebno odrediti/izračunati

• smisliti algoritam za određivanje/izračunavanje traženoga podatka koristeći znanja stečena u predmetima Matematika 1 i Matematika 2

- implementirati osmišljeni algoritam u MatLabu
- interpretirati dobiveni rezultat

U nastavku su rješenja jedanaest zadataka iz Matematike 2, prvo klasičnim načinom kao na ispitu, a zatim u programskom paketu MatLab. Uz svaki zadatak nalazi se odgovarajuća slika koja predstavlja rješenje u MatLabu. Prvo na slici dolaze naredbe koje upisuje korisnik, a odmah ispod rezultat tih naredbi. U zadacima s neodređenim integralima program ne ispisuje rješenje s konstantom C iz skupa realnih brojeva. Autor je samostalno izradio sve slike u MatLabu R2018a.

## <span id="page-9-0"></span>**3.01. Parcijalna integracija**

Riješite integral  $\int sin(lnx) dx$  metodom parcijalne integracije.

$$
\int \sin(lnx) dx = \begin{vmatrix} lnx = t \\ \frac{1}{x} dx = dt \\ x = e^t \end{vmatrix} = \int e^t \sin t dt = \begin{vmatrix} u = \sin t \\ dv = e^t dt \end{vmatrix} = e^t \sin t - \int e^t \cos t dt = \begin{vmatrix} u = \cos t \\ dv = e^t dt \end{vmatrix} = e^t \sin t - (e^t \cos t - e^t) \sin t dt
$$
  
\n
$$
= e^t \sin t - (e^t \cos t - e^t) \sin t dt
$$
  
\n
$$
= e^t \sin t - \left( e^t \cos t + \int e^t \sin t dt \right)
$$
  
\n
$$
= e^t \sin t - e^t \cos t - \int e^t \sin t dt
$$
  
\n
$$
= x \sin(lnx) - x \cos(lnx) - \int x \sin(lnx) \frac{1}{x} dx
$$
  
\n
$$
= x \sin(lnx) - x \cos(lnx) - \int \sin(lnx) dx
$$
  
\n
$$
\Rightarrow 2 \int \sin(lnx) dx = x \sin(lnx) - x \cos(lnx)
$$
  
\n
$$
\Rightarrow \int \sin(lnx) dx = \frac{x}{2} [\sin(lnx) - \cos(lnx)] + C
$$

syms x

$$
int(sin(log(x)), x)
$$
  
\nf1=-(2^(1/2)\*x\*cos(pi/4 + log(x)))/2  
\nf2=-(x\*(cos(log(x)) - sin(log(x))))/2  
\n
$$
prety(f1)
$$
\n
$$
prety(f2)
$$
\n
$$
solve(f1==f2)
$$

ans = 
$$
-(2 \cdot (1/2) * x * cos(pi/4 + log(x)))/2
$$
  
\nf1 =  $-(2 \cdot (1/2) * x * cos(pi/4 + log(x)))/2$   
\nf2 =  $-(x * (cos(log(x)) - sin(log(x))))/2$   
\n $\frac{sqrt(2) \times cos(\frac{pi}{4} + log(x))}{2}$   
\n $\frac{x(cos(log(x)) - sin(log(x))}{2}$   
\nans = 1

**Slika 1.** Parcijalna integracija

<span id="page-10-0"></span>Na slici 1. neodređeni integral jednostavno se rješava pozivom funkcije int() s pripadajućim argumentima uz prethodno deklariranje nezavisne varijable x. Rješenju ans dobivenom MatLabom pridružujemo oznaku f1,a klasično rješenje označimo s f2. Primjenom naredbe pretty() rješenja izgledaju preglednije. Dobiveno rješenje ne izgleda na prvi pogled poput onog do kojeg se dođe klasičnim putem. Stoga se koristi logički operator == kojim se provjerava jednakost f1 i f2. Budući da nam vraća rezultat 1, to znači da su rješenja jednaka(u slučaju 0 ne bi bilo jednakosti rješenja).

## <span id="page-11-0"></span>**3.02. Integral racionalne funkcije**

Riješite integral racionalne funkcije:  $\int \frac{x^2 dx}{(1+x^2)^2}$  $\frac{x}{(1+x^2)^2}$ .

$$
\int \frac{x^2 dx}{(1+x^2)^2} = \int \frac{x^2 + 1 - 1}{(1+x^2)^2} dx
$$
  
= 
$$
\int \frac{x^2 + 1}{(1+x^2)^2} dx - \int \frac{dx}{(1+x^2)^2}
$$
  
= 
$$
\int \frac{dx}{x^2 + 1^2} - \int \frac{dx}{(1+x^2)^2}
$$
  
= 
$$
arctgx - \left(\frac{1}{2+1+1^2} + \frac{x}{(1+x^2)^1} + \frac{2*2-3}{2(2*1)+1} * I_1\right)
$$
  
= 
$$
arctgx - \left(\frac{1}{2+1+x^2} + \frac{1}{2} arctgx\right) + C
$$
  
= 
$$
arctgx - \frac{1}{2+1+x^2} - \frac{1}{2} arctgx + C
$$
  
= 
$$
-\frac{1}{2+1+x^2} + \frac{1}{2} arctgx + C
$$

syms x

$$
f1 = (x^2)
$$
  
\n
$$
f2 = (x^2 + 1)^2
$$
  
\n
$$
f = f1 / f2
$$
  
\n
$$
int(f, x)
$$
  
\n
$$
prety (ans)
$$

$$
f1 = x^2
$$
  
\n
$$
f2 = (x^2 + 1)^2
$$
  
\n
$$
f = x^2/(x^2 + 1)^2
$$
  
\n
$$
ans = \frac{\tan(x)}{2} - \frac{x}{2(x^2 + 1)}
$$

**Slika 2**. Integral racionalne funkcije

<span id="page-12-0"></span>Programsko rješenje je na slici 2. Nakon deklariranja varijable x definira se funkcija u brojniku s f1,a u nazivniku s f2. Zatim se podijeli f1 sa f2 i dobije se podintegralna funkcija f. Funkcija f se integrira pozivom funkcije int(). Dobiveno rješenje pregledno se zapiše s pretty() i usporedi s klasičnim rješenjem.

### <span id="page-13-0"></span>**3.03. Nepravi integral**

Riješite nepravi integral:  $\int_1^3 \frac{dx}{(x-x^2)^2}$  $(x-2)^2$ 3 1

$$
\int_{1}^{3} \frac{dx}{(x-2)^{2}} = \lim_{\varepsilon \to 0} \left( \int_{1}^{2-\varepsilon} \frac{dx}{(x-2)^{2}} + \int_{2+\varepsilon}^{3} \frac{dx}{(x-2)^{2}} \right) = \lim_{\varepsilon \to 0} \left[ \frac{(x-2)^{-1}}{-1} \right]_{1}^{2-\varepsilon}
$$

$$
\frac{(x-2)^{-1}}{-1} \left( \int_{1}^{3} \frac{1}{2+\varepsilon} \right) = \lim_{\varepsilon \to 0} \left[ \frac{-1}{x-2} \right]_{1}^{2-\varepsilon} - \left( \frac{1}{x-2} \right) \left( \int_{1}^{3} \frac{1}{2+\varepsilon} \right) = \infty - 1 - 1 + \infty = \infty
$$

syms x  $f = 1/(x-2)^{2}$  $int(f,x,1,3)$ 

 $f = 1/(x - 2)^{2}$  $ans = Inf$ **Slika 3**. Nepravi integral

<span id="page-13-1"></span>Programski ispis je na slici 3. Deklarira se x, učita se funkcija f, te pozove funkcija int() uz pripadajuće argumente. Dobiveno rješenje je Inf(beskonačno), što znači da integral divergira.

### <span id="page-14-0"></span>**3.04. Površina lika između dvije krivulje**

Odredite površinu lika omeđenog krivuljama:  $y = x^2 + 3x$ ,  $y = -2x^2 + 9$ .

$$
0 = x2 + 3x \Rightarrow x(x + 3) = 0 \Rightarrow x1 = 0, x2 = -3
$$
  

$$
0 = -2x2 + 9 \Rightarrow x2 = \frac{9}{2} \Rightarrow x1,2 = \pm \frac{3}{\sqrt{2}}
$$
  

$$
x2 + 3x = -2x2 + 9 \Rightarrow 3x2 + 3x - 9 = 0 \Rightarrow x1 = 1.3 \quad x2 = -2.3
$$

Zbog predznaka vodećih članova kvadratnih funkcija znamo koja krivulja je gornja, a koja donja.

$$
P = \int_{-2.3}^{1.3} [(-2x^2 + 9) - (x^2 + 3x)] dx = \int_{-2.3}^{1.3} (-3x^2 - 3x + 9) dx = 23.436
$$

Naredbe se nalaze na slici 4. Prvo se deklarira nezavisnu varijabla x, te funkcije f1 i f2 s pripadajućim funkcijama iz zadatka. Primjenom funkcije ezplot() crtaju se grafovi funkcija na slici 5. Naredbom hold on f1 ostaje u istom koordinatnom sustavu kao i f2. Naredba grid on crta rešetku koordinatnog sustava. Iz slike se vidi da je f2 gornja, a f1 donja krivulja. Definira se razlika f2-f1 i označi s f. Nultočke funkcije f traže se funkcijom solve(). Slijedi poziv funkcije int() s pripadajućim argumentima, te pregledan zapis dobivenog rješenja naredbom pretty().

syms x

 $f1 = x^2 + 3*x$ 

 $f2 = -2*x^2+9$ 

ezplot(f1); hold on

$$
explot(f2)
$$

```
grid on
```

$$
f=f2-f1
$$

#### $c = solve(f)$

 $int(f2-f1,x, -13\text{N}(1/2)/2 - 1/2, 13\text{N}(1/2)/2 - 1/2)$ 

#### pretty(ans)

$$
f1 = x^{2} + 3*x
$$
  
\n
$$
f2 = 9 - 2*x^{2}
$$
  
\n
$$
f = -3*x^{2} - 3*x + 9
$$
  
\n
$$
c =
$$
  
\n
$$
-13^{2}(1/2)/2 - 1/2
$$
  
\n
$$
13^{2}(1/2)/2 - 1/2
$$
  
\n
$$
ans =
$$

#### <span id="page-15-0"></span>2140742131357027950873983341991909171175466922325/91343852333181432387730302 044767688728495783936

 $ans = 23.4361$ 

**Slika 4**. Površina lika između dvije krivulje

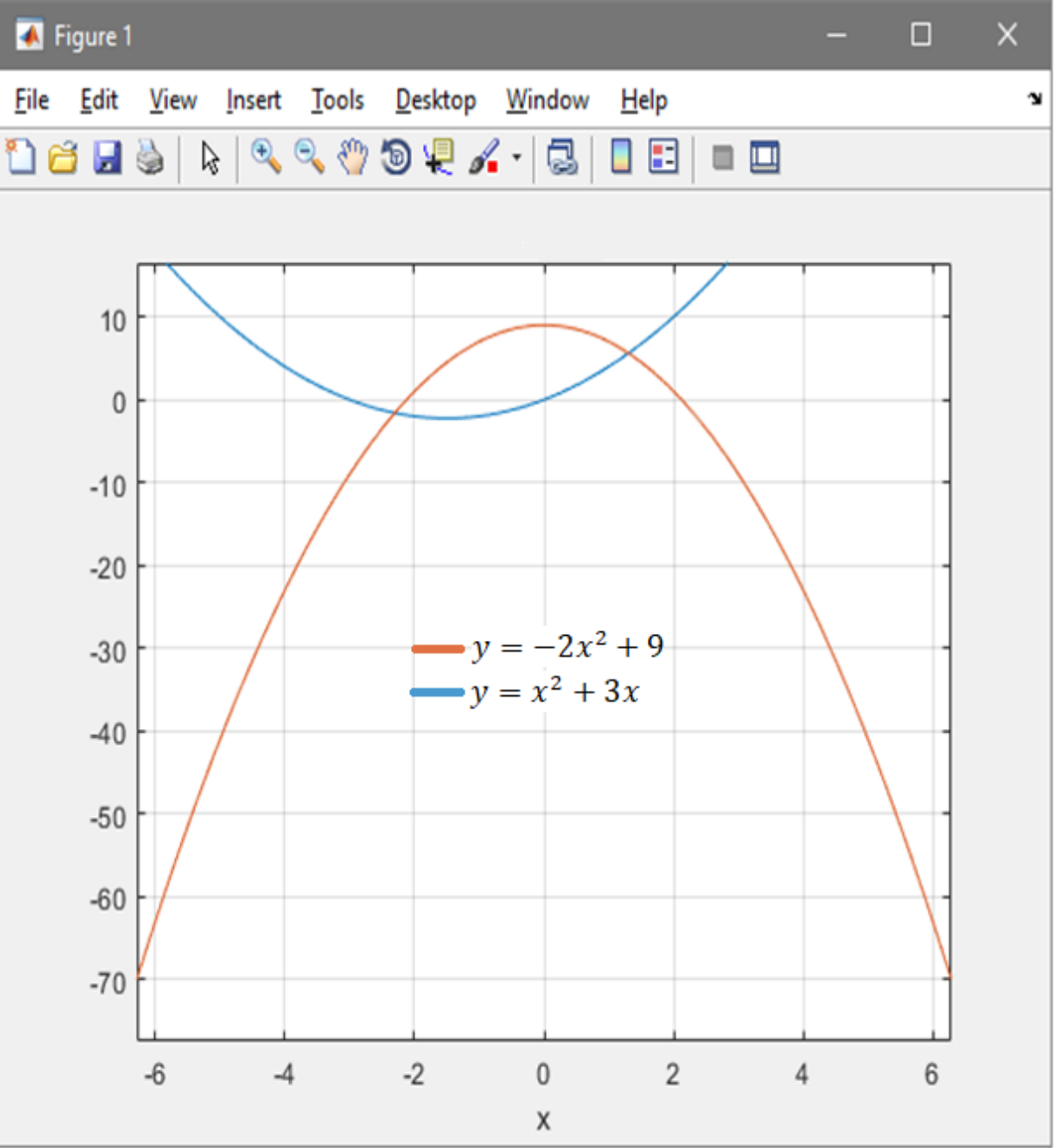

<span id="page-16-0"></span>**Slika 5.** Grafički prikaz za površinu u MatLabu

### <span id="page-17-0"></span>**3.05. Volumen tijela nastalog rotacijom oko osi y**

Izračunajte volumen tijela koje nastaje rotacijom oko y osi lika omeđenog krivuljama:  $y=1-x^2$ ,  $x+y=1$ .

$$
V_f = \pi((x_2(y))^2 - (x_1(y))^2)
$$

$$
y = 1 - x^{2}
$$
  
\n
$$
x + y = 1
$$
  
\n
$$
y = 1 - x^{2} \rightarrow x(y) = \sqrt{1 - y}
$$
  
\n
$$
x + y = 1 \rightarrow x(y) = 1 - y
$$
  
\n
$$
V_{y} = \pi \int_{y_{1}}^{y_{2}} ((x_{2}(y))^{2} - (x_{1}(y))^{2}) dy = \pi \int_{0}^{1} ((\sqrt{1 - y})^{2} - (1 - y)^{2}) dy
$$
  
\n
$$
= \pi \int_{0}^{1} (1 - y) - (1 - 2y + y^{2}) dy = \pi \int_{0}^{1} (-y^{2} + y) dy
$$
  
\n
$$
= \pi \left(\frac{-y^{3}}{3} + \frac{y^{2}}{2}\right) \Big/ \frac{1}{0} = \pi \left(-\frac{1}{3} + \frac{1}{2}\right) = \frac{\pi}{6}
$$

Programske naredbe rješenja nalaze se na slici 6. Prvo se deklariraju varijable x i y. Definira se f1(kvadratna) i f2(linearna). Na temelju grafa na slici 7. odredi se koja je gornja, a koja donja krivulja. Razlika f1-f2 pridruži se oznaka f, a zatim se odrede nultočke od f. Rješenja jednadžbe f  $x_1=0$ ,  $x_2=1$  dobivena su korištenjem funkcije solve(). Iz njih lako slijede vrijednosti y<sub>1</sub>=1, y<sub>2</sub>=0 tako da se x-evi uvrste u jednu od polaznih funkcija. Zbog rotacije oko y osi iz polaznih funkcija iz zadatka izraze se x(y)-oni, te se pridruže slovima a i b. U Vf se uvrste a i  $b(a=x_2(y), b=x_1(y))$  da se dobije podintegralna funkcija za računanje volumena. Tek tada slijedi poziv funkcije int() s argumentima: Vf za podintegralnu funkciju, y za varijablu integracije, a 0 i 1 su granice. Na kraju se nalaze naredbe za crtanje grafa funkcija f1 i f2. Hold on omogućuje da budu na istom koordinatnom sustavu, a grid on je rešetka koordinatnog sustava.

\n
$$
\text{syms } x \, y
$$
\n  
\n $\text{f1}=1-x^2$ \n  
\n $\text{f2}=1-x$ \n  
\n $\text{a=sqrt}(1-y)$ \n  
\n $\text{b}=1-y$ \n  
\n $\text{f=f1-f2}$ \n  
\n $\text{solve (f)}$ \n  
\n $\text{Vf}=(pi)^*(a^2-b^2)$ \n  
\n $\text{int}(Vf,y,0,1)$ \n  
\n $\text{g}= \text{ezplot (f1); hold on}$ \n  
\n $\text{g}= \text{ezplot (f2); grid on}$ \n

$$
f1 = 1 - x^2
$$
  
\n
$$
f2 = 1 - x
$$
  
\n
$$
a = (1 - y)^2(1/2)
$$
  
\n
$$
b = 1 - y
$$
  
\n
$$
f = -x^2 + x
$$
  
\n
$$
ans = 0
$$
  
\n
$$
1
$$
  
\n
$$
Vf = -pi^*(y + (y - 1)^2 - 1)
$$
  
\n
$$
ans = pi/6
$$

<span id="page-18-0"></span>**Slika 6.** Volumen tijela nastalog rotacijom oko y osi

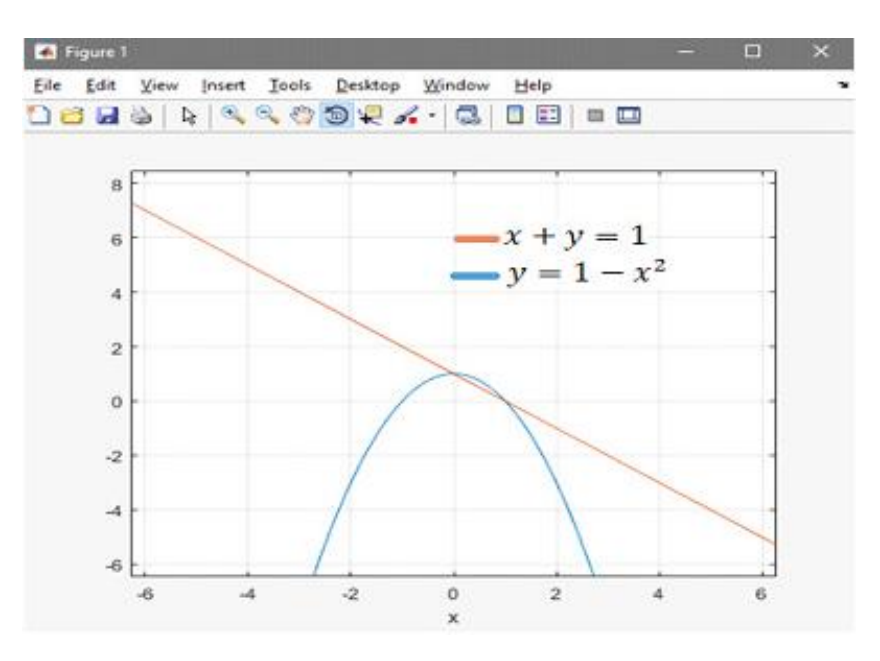

**Slika 7.** Omeđena površina za rotaciju oko y osi

### <span id="page-19-1"></span><span id="page-19-0"></span>**3.06. Simpsonova formula**

Izračunajte  $\int_0^4 sin2x dx$  podijelivši interval [0,4] na 4 jednaka dijela pomoću Simpsonove formule. Nađite broj koraka kako bi se zadovoljila točnost 10−5 .

$$
x_0 = a = 0, b = 4, n = 4, \varepsilon = 10^{-5}, H = \frac{b - a}{n} = 1
$$
  
\n
$$
x_1 = a + H = 1, x_2 = a + 2H = 2, x_3 = a + 3H = 3, x_4 = a + 4H = 4
$$
  
\n
$$
Is = \frac{H}{3} [\sin(2x_0) + 4(\sin(2x_1) + \sin(2x_3)) + 2\sin(2x_2) + \sin(2x_4)] = 0.65
$$
  
\n
$$
f(x) = \sin 2x, f'(x) = 2\cos 2x, f^{(2)}(x) = -4\sin 2x, f^{(3)}(x) = -8\cos 2x
$$
  
\n
$$
f^{(4)}(x) = 16\sin 2x \Rightarrow M_4 = 16 \Rightarrow N \ge \sqrt[4]{\frac{(b - a)^5 M_4}{180 \varepsilon}} = 54.92 \Rightarrow N = 56
$$

function  $z = \text{simpson1}(f, a, b, n)$ if  $mod(n,2) > 0$ error('Broj dijelova mora biti paran!'), end  $argx = (x)$ ;  $h=(b-a)/n$ ;  $x=a:h:b$ : for  $i=1:(n+1)$  $y(i)=feval(f,x(i));$ end  $z=h*(y(1)+2*(2*sum(y(2:2:n))+sum(y(3:2:n)))+y(n+1))/3;$ 

```
syms x
            a=0b=4z = \text{simpson1}( \sin(2*x), 0, 4, 4)g=diff(sin(2*x), x, 4)M4 = 16E=10^(-5)
```

```
N=(((b-a)^5*M4)/(180*E))^{\wedge}(1/4)
```
 $a = 0$  $b = 4$  $z = 0.6651$  $g = 16*sin(2*x)$  $M4 = 16$  $E = 1.0000e-05$  $N = 54.9271$ 

**Slika 8.** Simpsonova formula

<span id="page-20-0"></span>Na slici 8. su naredbe u MatLabu. Prvi dio se odnosi na kreiranje funkcije za Simpsonovu integraciju jer je programski paket ne sadrži, a poslije slijede naredbe kao i u prethodnim zadacima. Funkcije u MatLabu kreiraju se u obliku m-datoteke.

Simpsonova funkcija za argumente uzima funkciju f koja je podintegralna funkcija zadanog integrala, donju(a) i gornju(b) granicu integrala i broj intervala(n) na koji se dijeli segment [a, b]. Prvo se izvršava if naredba koja provjerava da li je n paran broj. Provjera se izvršava naredbom mod() koja vraća cjelobrojni ostatak pri dijeljenju broja n s 2. Ako je ostatak različit od nule ispisat će se poruka da n mora biti paran broj. Naredbom argx odredi se nezavisna varijabla x. Izračunamo korak h po formuli kao u klasičnom pristupu. For petlja koja slijedi računa n+1 vrijednost funkcije f za n+1 vrijednost nezavisne varijable x koja ima prvu vrijednost a, a zadnju b. Razlika između susjednih čvorova u segmentu [a, b] je h. Na kraju slijedi uvrštavanje dobivenih vrijednosti u Simpsonovu formulu.

Kao i do sada deklarira se varijabla x, a varijablama a i b pridruže se pripadajuće vrijednosti. Zatim slijedi poziv funkcije simpson1() uz pripadajuće argumente. Vrijednost integracije pridruži se varijabli z. Varijabli g pridruži se četvrta derivacija podintegralne funkcije. Zbog svojstva funkcije sinus znamo da je maksimalna vrijednost funkcije g na intervalu [0, 4] jednaka 16. Definiraju se M4=16 i zadana točnost E, te se uvrštavaju u formulu za broj koraka. N je 56 jer se uzima prvi veći paran broj.

### <span id="page-21-0"></span>**3.07. Metoda bisekcije**

Metodom bisekcije odredite približnu vrijednost korijena jednadžbe  $\ln x + x^2 = 0$ s točnošću  $\varepsilon = 10^{-2}$ .

#### Algoritam metode bisekcije

Da bi mogli koristiti metodu bisekcije trebamo prvo naći brojeve *a*, *b* takve da *f* (*a*) i *f* (*b*) imaju različite predznake. Ako je funkcija *f* neprekidna na intervalu [*a*,*b*], to znači da će u tom intervalu sigurno imati barem jednu nultočku *c*. Pretpostavimo da smo izolirali korijen jednadžbe *f* (*x*) = 0 , tj. odredili segment [*a*,*b*] koji sadrži jedan i samo jedan korijen *c* jednadžbe. Označimo  $a_0 = a$ ,  $b_0 = b$ .

Izračunamo 2  $\frac{a_0 + b_0}{a_0}$  (prepolovimo segment) i  $f\left(\frac{a_0 + b_0}{a_0}\right)$  $\big)$  $\left(\frac{a_0+b_0}{2}\right)$  $\setminus$  $\left( a_0 +$ 2  $f\left(\frac{a_0+b_0}{a}\right)$ .

Ispitujemo u kojoj polovini segmenta leži korijen jednadžbe.

1. Ako je 
$$
f\left(\frac{a_0 + b_0}{2}\right) = 0
$$
, uzimamo da je  $c = \frac{a_0 + b_0}{2}$  traženi korijen jednadžbe.

2. Ako je 
$$
f\left(\frac{a_0+b_0}{2}\right) \neq 0
$$
 i  $sgn\left[f\left(\frac{a_0+b_0}{2}\right)\right] = sgn[f(a_0)]$ , označimo  $a_1 = \frac{a_0+b_0}{2}$  i

$$
b_1 = b_0.
$$
  
\nAko je  $f\left(\frac{a_0 + b_0}{2}\right) \neq 0$  i  $sgn\left[f\left(\frac{a_0 + b_0}{2}\right)\right] = sgn[f(b_0)]$ , označimo  $a_1 = a_0$  i  
\n
$$
b_1 = \frac{a_0 + b_0}{2}.
$$

Kako je  $sgn[f(a_1)] \neq sgn[f(b_1)]$ , korijen jednadžbe je u segmentu  $[a_1, b_1]$  na kojem možemo ponoviti postupak raspolavljanja.

Nakon *k* koraka došli smo do segmenta  $\left[a_k, b_k\right]$ .

Izračunamo 2  $rac{a_k + b_k}{a_k}$  (prepolovimo segment) i  $f\left(\frac{a_k + b_k}{a_k}\right)$  $\big)$  $\left(\frac{a_k+b_k}{a_k}\right)$  $\setminus$  $\left(a_k +$ 2  $f\left(\frac{a_k+b_k}{a_k}\right)$ .

1. Ako je  $f\left|\frac{a_k + b_k}{2}\right| = 0$ 2  $\vert$  = J  $\left(\frac{a_k+b_k}{2}\right)$  $\setminus$  $f\left(\frac{a_k + b_k}{a_k}\right) = 0$ , uzimamo da je 2  $c = \frac{a_k + b_k}{a}$  $=\frac{a_k + b_k}{2}$  traženi korijen jednadžbe.

2. Ako je 
$$
f\left(\frac{a_k + b_k}{2}\right) \neq 0
$$
 i  $sgn\left[f\left(\frac{a_k + b_k}{2}\right)\right] = sgn\left[f(a_k)\right]$ , označimo  $a_{k+1} = \frac{a_k + b_k}{2}$  i  $b_{k+1} = b_k$ .

Ako je 
$$
f\left(\frac{a_k + b_k}{2}\right) \neq 0
$$
 i  $sgn\left[f\left(\frac{a_k + b_k}{2}\right)\right] = sgn\left[f(b_k)\right]$ , označimo  $a_{k+1} = a_k$  i  
 $b_{k+1} = \frac{a_k + b_k}{2}$ .

Nakon *n*-tog koraka došli smo do segmenta  $[a_n, b_n]$ , za kojeg vrijedi  $a_n \le c \le b_n$ . Uobičajeno je za za približnu vrijednost korijena jednadžbe uzeti 2  $c = \frac{a_n + b_n}{a}$  $=\frac{a_n+b_n}{a}$ .

Postizanje tražene točnosti ɛ:

$$
n \ge \frac{\log(b-a) - \log \varepsilon}{\log 2}
$$

Jednadžbu napisati u obliku  $lnx = -x^2$  i problem svesti na traženje sjecišta grafova funkcija  $f_1(x) = \ln x, f_2(x) = -x^2$ . Prema slici 10. Slijedi a=0.5 i b=1.

Određivanje broja koraka za postizanje tražene točnosti  $\varepsilon = 10^{-2}$ :

$$
n \ge \frac{\log(b-a) - \log \varepsilon}{\log 2} = \frac{\log 0.5 - \log 0.01}{\log 2} = 5.6438
$$

Dovoljno je uzeti *n* =6.

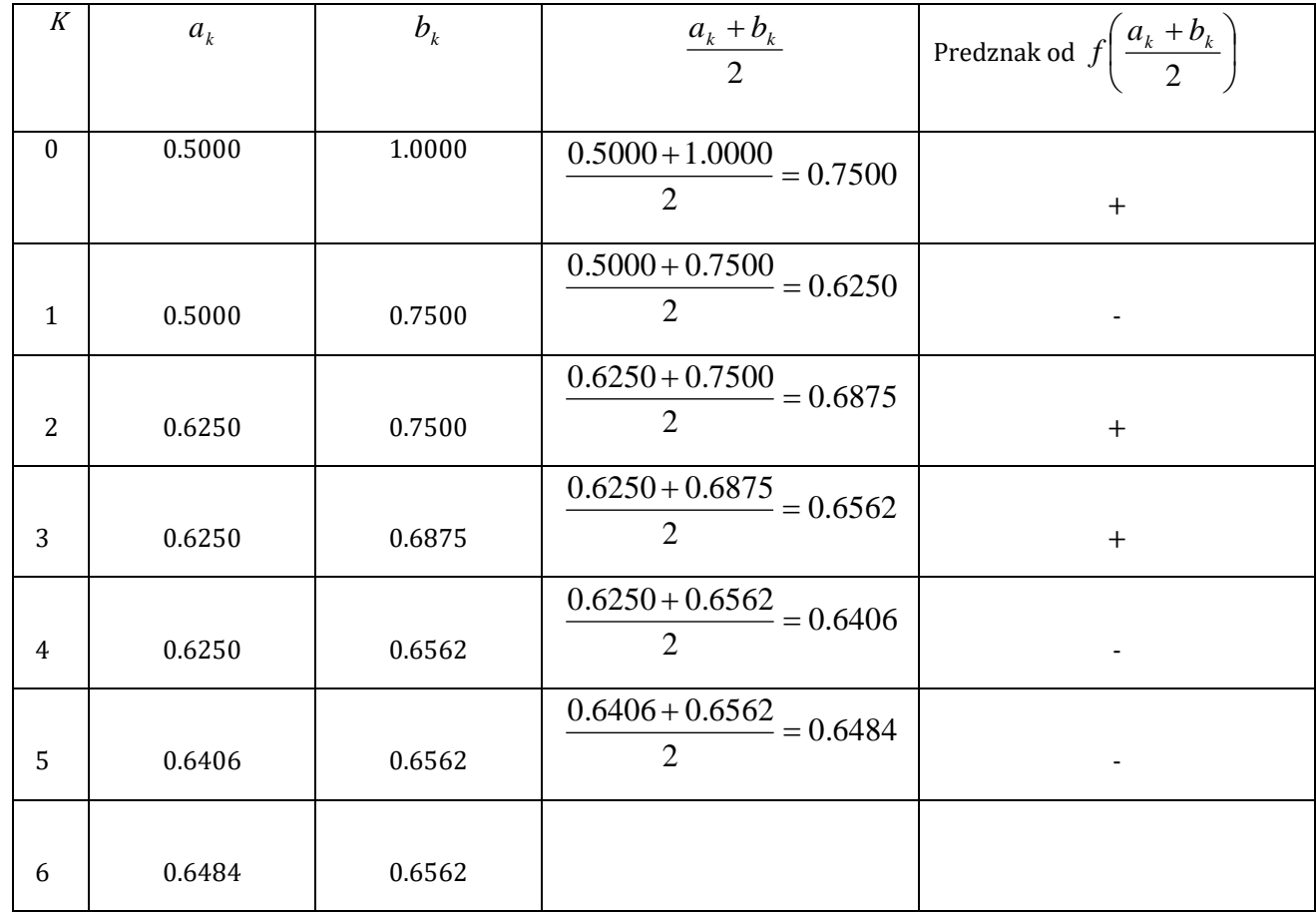

**Tablica 1.** Metoda bisekcije

<span id="page-23-0"></span>Na kraju, stavljamo 
$$
c \approx \frac{0.6484 + 0.6562}{2} = 0.6523
$$
.

```
function r=bis(f, a, b, n)
```
 $a0=a;$ 

 $b0=b$ ;

for  $i=0:n$ 

```
c=(a0+b0)/2;
```
 $x=c$ ;

y=eval(f);

if  $y == 0$ 

break;

else

 $x=a0;$ 

```
if sign(y) = sign(eval(f))
```
 $a0=c;$ 

else

 $b0=c;$ 

end

end

end

```
r=c;
```

```
ans = 0.62500000000000 bis('log(x)+x^2',0.5,1,1)
ans = 0.68750000000000 bis('log(x)+x^2',0.5,1,2)
ans = 0.65625000000000 bis('log(x)+x^2',0.5,1,3)
ans = 0.64062500000000 bis('log(x)+x^2',0.5,1,4)
ans = 0.64843750000000 bis('log(x)+x^2',0.5,1,5)
ans = 0.65234375000000 bis('log(x)+x^2',0.5,1,6)
ans = 0.65307617187500 bis('log(x)+x^2',0.5,1,10)
ans = 0.65291864029132 bis('log(x)+x^2',0.5,1,30)
ans = 0.65291864041920 bis('log(x)+x^2',0.5,1,50)
ans = 0.65291864041920 bis('log(x)+x^2',0.5,1,100)
```
<span id="page-24-0"></span>**Slika 9.** Metoda bisekcije

Programske naredbe nalaze se na slici 9. MatLab nema gotovu funkciju za metodu bisekcije. Naredbe za kreiranje m-datoteke koja sadrži funkciju bis() nalaze se na početku slike. Drugi dio slike sadrži višestruko pozivanje navedene funkcije.

Argumenti funkcije su pripadajuća funkcija f iz zadatka, granice intervala na kojemu tražimo rješenje i broj koraka n. Funkcija implementira već spomenuti algoritam metode bisekcije. Prvo se pridruže granice intervala varijablama a0 i b0. Zatim slijedi n+1 prolaza kroz for petlju tako da se varijabli c pridruži aritmetička sredina a0 i b0. Zatim se x-u pridruži vrijednost od c za koju se računa vrijednost funkcije f pomoću naredbe eval(). Dobivena vrijednost pridružuje se y-onu i if naredbom provjerava uvjet da li se radi o nultočki zadane funkcije. Ako je uvjet ispunjen prekida se izvođenje for petlje i varijabli r pridružuje nultočka c. U suprotnom slučaju izvršavaju se sljedeće naredbe u for petlji. Varijabli x pridružuje se početak intervala a0, te ispituje uvjet o jednakosti vrijednosti funkcije f u točkama c i a0. Ako je uvjet ispunjen a0 postaje c, inače b0=c. Navedeni postupak ponavlja se tako ukupno n+1 puta na način da se u svakom koraku duljina intervala prepolovi u odnosu na korak prije, te na kraju varijabli r pridruži c.

Pozivanjem kreirane funkcije bis() za broj koraka od 1 do 100 uz ostale potrebne argumente točnost rješenja se povećava sa brojem koraka. Za  $\varepsilon = 10^{-2}$  možemo smatrati da se ta točnost postiže kad se stabiliziraju prve dvije decimale rješenja, a to se događa za *n* =6 koraka.

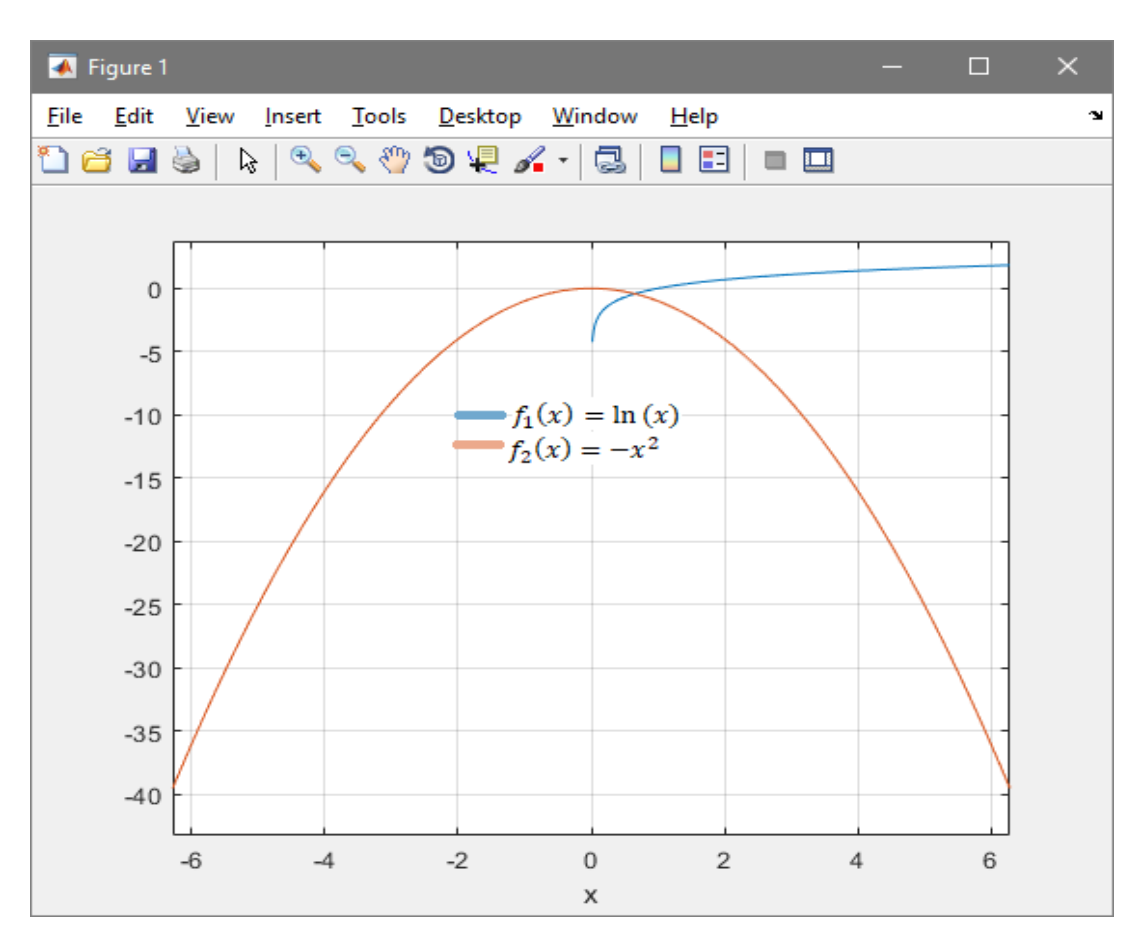

<span id="page-25-0"></span>**Slika 10.** Izolacija korijena grafički

### <span id="page-26-0"></span>**3.08. Metoda najmanjih kvadrata**

Metodom najmanjih kvadrata odredi polinom *p*(*x*) stupnja *m* koji aproksimira točke  $(x_i, y_i)$  čije su koordinate dane u tablici, ako je: a)  $m=0$ , b)  $m=1$ , c)  $m=2$ .

<span id="page-26-1"></span>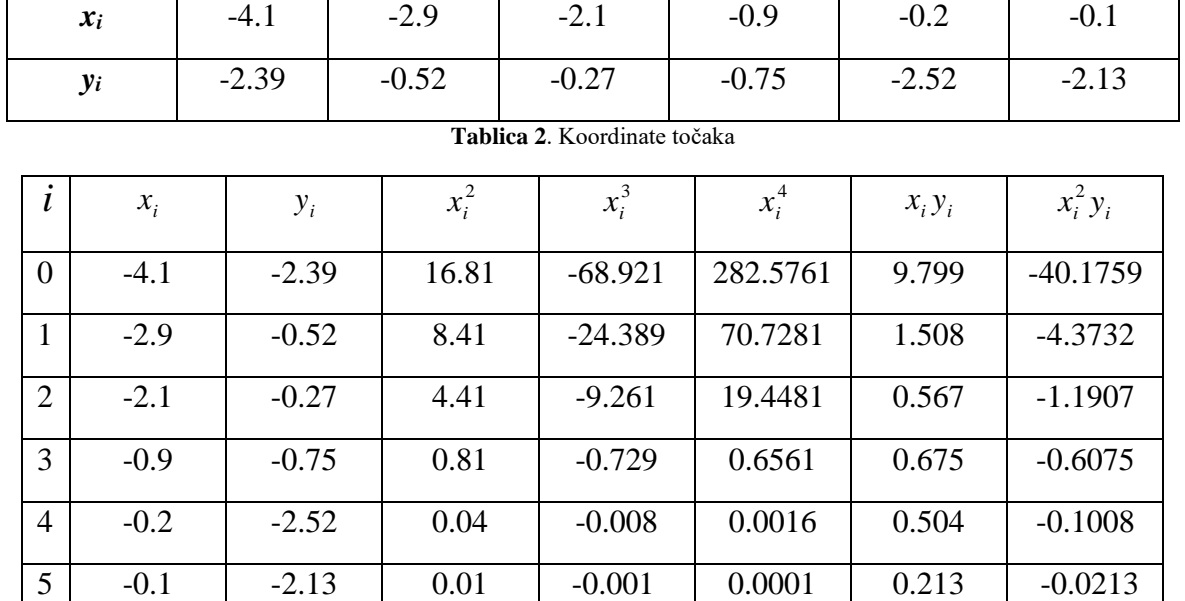

**Tablica 3**. Metoda najmanjih kvadrata

 $\Sigma$  -10.3 -8.58 30.49 -103.309 373.4101 13.266 -46.4694

<span id="page-26-2"></span>a) 
$$
p(x) = A
$$
,  $S(A) = \sum_{i=0}^{n} (p(x_i) - y_i)^2 = \sum_{i=0}^{5} (A - y_i)^2$   
\n
$$
\frac{d}{dA}S(A) = 0 \Rightarrow \frac{d}{dA} \sum_{i=0}^{5} (A - y_i)^2 = 2 \sum_{i=0}^{5} (A - y_i) = 0 \Rightarrow 6 \cdot A = \sum_{i=0}^{5} y_i \Rightarrow A = \frac{1}{6} \cdot \sum_{i=0}^{5} y_i = \frac{-8.58}{6} = -1.4300
$$
\n
$$
\Rightarrow p(x) = -1.4300
$$

b) 
$$
p(x) = Ax + B
$$
,  $S(A, B) = \sum_{i=0}^{n} (p(x_i) - y_i)^2 = \sum_{i=0}^{5} (Ax_i + B - y_i)^2$   
\n
$$
\frac{\partial}{\partial A} S(A, B) = 0 \Rightarrow \frac{\partial}{\partial A} \sum_{i=0}^{5} (Ax_i + B - y_i) = 2 \sum_{i=0}^{5} (Ax_i + B - y_i) \cdot x_i = 0
$$
\n
$$
\Rightarrow A \cdot \sum_{i=0}^{5} x_i^2 + B \cdot \sum_{i=0}^{5} x_i = \sum_{i=0}^{5} x_i \cdot y_i
$$

$$
\frac{\partial}{\partial B} S(A, B) = 0 \Rightarrow \frac{\partial}{\partial B} \sum_{i=0}^{5} (Ax_i + B - y_i)^2 = 2 \sum_{i=0}^{5} (Ax_i + B - y_i) = 0 \Rightarrow A \cdot \sum_{i=0}^{5} x_i + 6 \cdot B = \sum_{i=0}^{5} y_i
$$
  
30.49A - 10.3B = 13.266  $\Bigg\}$   $\Rightarrow \Big\{ A = -0.1142 \Rightarrow p(x) = -0.1142x - 1.6261$   
-10.3A + 6B = -8.58  $\Bigg\}$   $\Rightarrow \Big\{ B = -1.6261 \Rightarrow p(x) = -0.1142x - 1.6261$ 

c) 
$$
p(x) = Ax^2 + Bx + C
$$
,  $S(A, B, C) = \sum_{i=0}^{n} (p(x_i) - y_i)^2 = \sum_{i=0}^{5} (Ax_i^2 + Bx_i + C - y_i)^2$   
\n
$$
\frac{\partial}{\partial A} S(A, B, C) = 0 \Rightarrow \frac{\partial}{\partial A} \sum_{i=0}^{5} (Ax_i^2 + Bx_i + C - y_i)^2 = 0 \Rightarrow A \cdot \sum_{i=0}^{5} x_i^4 + B \cdot \sum_{i=0}^{5} x_i^3 + C \cdot \sum_{i=0}^{5} x_i^2 = \sum_{i=0}^{5} x_i^2 \cdot y_i
$$
\n
$$
\frac{\partial}{\partial B} S(A, B, C) = 0 \Rightarrow \frac{\partial}{\partial B} \sum_{i=0}^{5} (Ax_i^2 + Bx_i + C - y_i)^2 = 0 \Rightarrow A \cdot \sum_{i=0}^{5} x_i^3 + B \cdot \sum_{i=0}^{5} x_i^2 + C \cdot \sum_{i=0}^{5} x_i = \sum_{i=0}^{5} x_i \cdot y_i
$$
\n
$$
\frac{\partial}{\partial C} S(A, B, C) = 0 \Rightarrow \frac{\partial}{\partial C} \sum_{i=0}^{5} (Ax_i^2 + Bx_i + C - y_i)^2 = 0 \Rightarrow A \cdot \sum_{i=0}^{5} x_i^2 + B \cdot \sum_{i=0}^{5} x_i + C \cdot C = \sum_{i=0}^{5} y_i
$$

$$
373.4101A - 103.309B + 30.49C = -46.4694
$$
  
\n
$$
-103.309A + 30.49B - 10.3C = 13.266
$$
  
\n
$$
30.49A - 10.3B + 6C = -8.58
$$
\n
$$
\begin{cases}\nA = -0.5551 \\
B = -2.3232 \\
C = -2.5972\n\end{cases}
$$

 $\Rightarrow$   $p(x) = -0.5551x^2 - 2.3232x - 2.5972$ .

x=[ -4.1 -2.9 -2.1 -0.9 -0.2 -0.1]; y=[-2.39 -0.52 -0.27 -0.75 -2.52 -2.13]; p0=polyfit(x,y,0) p1=polyfit(x,y,1) p2=polyfit(x,y,2) x1=-4.5:0.1:0; y0=polyval(p0,x1); y1=polyval(p1,x1); y2=polyval(p2,x1); plot(x,y,'\*',x1,y0,x1,y1,x1,y2)

$$
p0 = -1.4300
$$

$$
p1 = -0.1142 -1.6261
$$

$$
p2 = -0.5551 -2.3232 -2.5972
$$

**Slika 11.** Metoda najmanjih kvadrata

<span id="page-28-0"></span>Na slici 11. je rješenje u MatLabu. Prvo se varijablama x i y pridruže zadane vrijednosti. polyfit() je funkcija za metodu najmanjih kvadrata u kojoj se mijenja argument za stupanj polinoma(m=0,1,2). Pozivanjem navedene funkcije vrijednostima p0, p1, p2 pridružuju se vrijednosti koeficijenata polinoma(nultog, prvog i drugog stupnja) koji su isti kao u klasičnom pristupu. Da bi se mogla primijeniti funkcija plot() za crtanje polinoma potrebno je prvo definirati x-eve na intervalu od -4.5 do 0 sa razmakom između susjednih čvorova od 0.1. Zatim se s funkcijom polyval() računaju vrijednosti za prethodno spomenuta tri polinoma na segmentu [-4.5, 0]. Na slici 12. vidi se grafički prikaz navedenih polinoma i zadanih uređenih parova (x,y) označenih s \*. Iz grafa se zaključuje da polinom drugog stupnja najbolje aproksimira zadane točke.

| <b>A</b> Figure 1 |                                                                                                    |        | $\Box$  | $\times$           |
|-------------------|----------------------------------------------------------------------------------------------------|--------|---------|--------------------|
|                   | File Edit View Insert Tools Desktop Window<br>Help                                                                                                    |        |         | $\mathbf{\hat{z}}$ |
| ออน               | $\begin{array}{lll} \mathcal{A} & \mathcal{A} & \math$<br>9<br>B.<br>⊞<br>$\blacksquare$<br>$\Box$ |        |         |                    |
| $\bf{0}$          | ∗                                                                                                    |        |         |                    |
| $-0.5$            | ₩                                                                                                    |        |         |                    |
| $-1$              |                                                                                                    |        |         |                    |
| $-1.5$            |                                                                                                    |        |         |                    |
| $-2$              |                                                                                                    |        | ₩       |                    |
| $-2.5$<br>$-3$    |                                                                                                    |        | ₩       |                    |
| $-3.5$            | $-3.5$<br>$-2.5$<br>$-1.5$<br>$-3$<br>$-2$<br>$-1$<br>$-4.5$<br>$-4$                                                                                                    | $-0.5$ | $\,0\,$ |                    |

<span id="page-29-0"></span>**Slika 12.** Polinomi

### <span id="page-30-0"></span>**3.09. Lagrangeova metoda interpolacije**

Nađite interpolacijski polinom koji funkciju  $f(x) = sin(\pi x)$  interpolira u točkama s apscisama  $x_0 = 0, x_1 = \frac{1}{6}$  $\frac{1}{6}$  i  $x_2 = \frac{1}{2}$  $\frac{1}{2}$ . Nadalje, izračunajte vrijednost dobivenog interpolacijskog polinoma u točki x = 0.4. Ocijenite apsolutnu grešku u x=0.4.

$$
y_0 = \sin(\pi 0) = 0, y_1 = \sin\left(\pi \frac{1}{6}\right) = 9.138 * 10^{-3}, y_2 = \sin\left(\pi \frac{1}{2}\right) = 0.027
$$
  
\n
$$
L(x) = \frac{(x - x_1)(x - x_2)}{(x_0 - x_1)(x_0 - x_2)} y_0 + \frac{(x - x_0)(x - x_1)}{(x_1 - x_0)(x_1 - x_2)} y_1 + \frac{(x - x_0)(x - x_1)}{(x_2 - x_0)(x_2 - x_1)} y_2
$$
  
\n
$$
L(x) = -3x^2 + 3.5x
$$
  
\n
$$
L(0.4) = 0.92
$$

 $apsolutna pogreška = |L(0.4) - f(0.4)| = |0.92 - sin(0.4\pi)| = 0.031056$ 

x=[0 1/6 1/2]  $y = \sin(p i \cdot x)$  $p = polyfit(x,y,2)$ polyval(p,0.4)  $abs(polyval(p, 0.4) - sin(pi*0.4))$ 

```
x = 0 0.1667 0.5000
  y = 0 0.5000 1.0000
p = -3.0000 3.5000 0.0000
       ans = 0.9200ans = 0.0311
```
<span id="page-30-1"></span>**Slika 13.** Lagrangeova interpolacija

Naredbe u MatLabu su na slici 13. Nakon učitavanja zadanih x-eva i funkcijskih vrijednosti u y koristi se funkcija polyfit() kao u prethodnom zadatku uz pripadajuće argumente. Stupanj polinoma je m=2 jer imamo tri zadane točke. Vrijednosti od p su vrijednosti koeficijenata Lagrangeovog polinoma drugog stupnja. Slijedi naredba polyval() za vrijednost polinoma u 0.4. Apsolutnu pogrešku računamo kao apsolutnu razliku vrijednosti Lagrangeov polinoma i polazne funkcije f u točki 0.4

#### <span id="page-31-0"></span>**3.10. Diferencijalna jednadžba 1. reda**

Riješite Clairautovu diferencijalnu jednadžbu  $y = xy' + \frac{1}{2}$  $rac{1}{2}(y')^2$  (\*).

$$
y = xy' + \frac{1}{2}(y')^2 / \frac{d}{dx}
$$
  
\n
$$
y' = y' + xy'' + \frac{1}{2}2y'y''
$$
  
\n
$$
0 = xy'' + y'y'' = y''(x + y')
$$
  
\na) 
$$
y'' = 0
$$
  
\n
$$
y' = c/\int \text{uvrstimo u (*)}
$$
  
\n
$$
y = cx + \frac{1}{2}c^2 \text{ opće rješenje}
$$
  
\nb) 
$$
x + y' = 0
$$
  
\n
$$
y' = -x \text{ uvrstimo u (*)}
$$
  
\n
$$
y = x(-x) + \frac{1}{2}(-x)^2 = -x^2 + \frac{1}{2}x^2 = -\frac{1}{2}x^2
$$
  
\n
$$
y = -\frac{1}{2}x^2 \text{ singular no rješenje}
$$

Iz slike 14. vidimo da prvo moramo deklarirati x,  $y(x)$ , zatim definirati y' funkcijom diff() uz pripadajuće argumente. Zadanu jednadžbu uvrštava se u funkciju za rješavanje diferencijalnih jednadžbi dsolve().

$$
syms x y(x);
$$
  
Dy=diff(y,x);  
y=dsolve(y==x\*Dy+0.5\*Dy^2)

$$
y =
$$
  
-x<sup>2</sup>/2  
C<sup>2</sup>/2 + x<sup>\*</sup>C

**Slika 14.** Diferencijalna jednadžba 1. reda

## <span id="page-32-1"></span><span id="page-32-0"></span>**3.11. Diferencijalna jednadžba 2. reda**

Nađite opće rješenje diferencijalne jednadžbe  $2(y')^2 = (y - 1)y''$ . Nađite partikularno rješenje uz uvjete  $y(0) = 2$ , y'(0)=1.

$$
y' = p
$$
  
\n
$$
y'' = p\frac{dp}{dy} \rightarrow uvrstimo u početnu jednadžbu
$$
  
\n
$$
2(y')^{2} = (y-1)y''
$$
  
\n
$$
2p^{2} = (y-1)p\frac{dp}{dy}
$$
  
\n
$$
(y-1)p\frac{dp}{dy} = 2p^{2} / \frac{1}{(y-1)p}
$$
  
\n
$$
\frac{dp}{dy} = \frac{2}{y-1}p \dots jednadžba 1. reda sa separiranim varijablama
$$
  
\n
$$
\frac{dp}{dy} = \frac{2p}{y-1} / \frac{dy}{p}
$$
  
\n
$$
\frac{dp}{p} = \frac{2dy}{y-1} / \int
$$
  
\n
$$
\int \frac{dp}{p} = \int \frac{dy}{y-1}
$$
  
\n
$$
ln|p| = 2ln|y-1| + ln|C_{1}|
$$

$$
ln|p| = ln|C_1(y - 1)^2|
$$
  
\n
$$
p = C_1(y - 1)^2 \rightarrow y'(x) = C_1(y - 1)^2
$$
  
\n
$$
y'(x) = C_1(y - 1)^2
$$
  
\n
$$
\frac{dy}{dx} = C_1(y - 1)^2 / \frac{dx}{(y - 1)^2}
$$
  
\n
$$
\frac{dy}{(y - 1)^2} = C_1 dx / \int
$$
  
\n
$$
\int \frac{dy}{(y - 1)^2} = C_1 dx
$$
  
\n
$$
-\frac{1}{y - 1} = C_1 x + C_2
$$
  
\n
$$
\frac{1}{1 - y} = C_1 x
$$
  
\n
$$
y = 1 - \frac{1}{C_1 x + C_2}
$$
 ... *opée rješenje*

#### **Partikularno rješenje**

$$
y(0) = 2, y'(0) = 1, y'(x) = C_1(y - 1)^2 \rightarrow 1 = C_1(2 - 1)^2 \rightarrow C_1 = 1
$$
  
\n
$$
y = 1 - \frac{1}{C_1x + C_2} \rightarrow 2 = 1 - \frac{1}{1 * 0 + C_2} \rightarrow 2 = 1 - \frac{1}{C_2} \rightarrow C_2 = -1
$$
  
\n
$$
y = 1 - \frac{1}{C_1x + C_2} = 1 - \frac{1}{x - 1} = \frac{x - 1 - 1}{x - 1} = \frac{x - 2}{x - 1}
$$
  
\n
$$
y_p = \frac{x - 2}{x - 1}
$$

Postupak u MatLabu na slici 15. sličan je kao u prethodnom zadatku. Nakon definiranja varijabli x, y i y', pomoću funkcije diff() s argumentom 2 na posljednjem mjestu definira se y''. Zatim se poziva funkciju dsolve() kao u prethodnom slučaju uz dodavanje poznatih uvjeta. Partikularno rješenje podudara se s klasičnim.

\n
$$
\text{syms } x \, y(x);
$$
\n $\text{D2y=diff}(y, x, 2);$ \n $\text{Dy=diff}(y, x);$ \n $\text{Dy=diff}(y, x);$ \n $\text{y=dsolve}(2*(Dy)^2) = -(y-1)*D2y, y(0) = -2, Dy(0) = -1)$ \n $\text{prefty}(y)$ \n

$$
y = 1 - 1/(x - 1)
$$

$$
1 - \frac{1}{(x - 1)}
$$

```
Slika 15. Diferencijalna jednadžba 2. reda
```
# <span id="page-35-0"></span>**4. Zaključak**

Nakon primjene MatLaba na ovih jedanaest zadataka student može dobiti osnovnu percepciju o mogućnostima ovoga programskog paketa. Za razliku od mnogobrojnih besplatnih na internetu dostupnih matematičkih programa koji su prije svega ograničeni svojim djelovanjem na osnovne potrebe studenata, MatLab pruža "bezbroj" mogućnosti. Prije svega samostalno kreiranje funkcija, odlična grafička rješenja, simulacije i sl.

Kratko rečeno, uporaba MatLaba omogućava studentima da se koncentriraju na promišljanje o matematičkim idejama, na rješavanje problema na način koji je lakši i efikasniji nego bez tih alata. Obogaćuje učenje matematike dozvoljavajući studentu istraživanje i otkrivanje, a proširuje i vrste problema koji se mogu proučavati.

Ni u jednom trenutku ne bi trebalo pomisliti da MatLab može u potpunosti zamijeniti tradicionalni dio nastavnog procesa. Da bi se problemi mogli rješavati potrebno je matematičko znanje i prepoznavanje problema koje se usvaja na bazičnim kolegijima poput Matematike 1 i Matematike 2, a tek onda dolazi nadogradnja sa MatLabaom i sličnim altima. Za rad u MatLabu uz temeljne matematičke kolegije važnu ulogu imaju i kolegiji iz programskih jezika. Mnogo je lakše nakon znanja nekog jezika usvojiti sintaksu MatLaba koja je zahtjevnija od studentima omiljenih besplatnih matematičkih alatima.

# <span id="page-36-0"></span>**5. Literatura**

[1]Divjak, B., Brumec M., Peharda P., Stavovi prema matematici i korištenju novih tehnologija u nastavnom procesu, Znanstveno-stručni kolokvij: Matematika i e-učenje, Dubrovnik, 27.06. − 02.07.2010.

[2]Kostić Kovačević I., Lukač D., Gavrilović J., Đurović D., Obrazovni alati u nastavi matematike, in Sinteza 2014 - Impact of the Internet on Business Activities in Serbia and Worldwide, Belgrade, Singidunum University, Serbia, 2014, 340-344.

[3]Kovačić B., Matematički alati u elektrotehnici, udžbenik, Tehničko veleučilište u Zagrebu, Zagreb, 2013.

[4]Kovačić B., Katić Žlepalo M., O primjeni računalnih programa u nastavi matematičkih predmeta na Tehničkom veleučilištu u Zagrebu, [Poučak,](https://hrcak.srce.hr/poucak) [Vol. 15 No. 58, Zagreb, 2014.](https://hrcak.srce.hr/index.php?show=toc&id_broj=10706)

[6]Spencer R.L., Ware M, Introduction to MATLAB, Brigham Young University, 2011.

[5]Tevčić M., Zbirka zadataka iz Matematike 2, Veleučilište u Karlovcu, Karlovac, 2010.

[7]https://www.mechtutor.com/numerical-analysis/programming-numerical-methods-inmatlab/, pristupljeno: rujan, 2019.

# <span id="page-37-0"></span>**6. Popis slika i tablica**

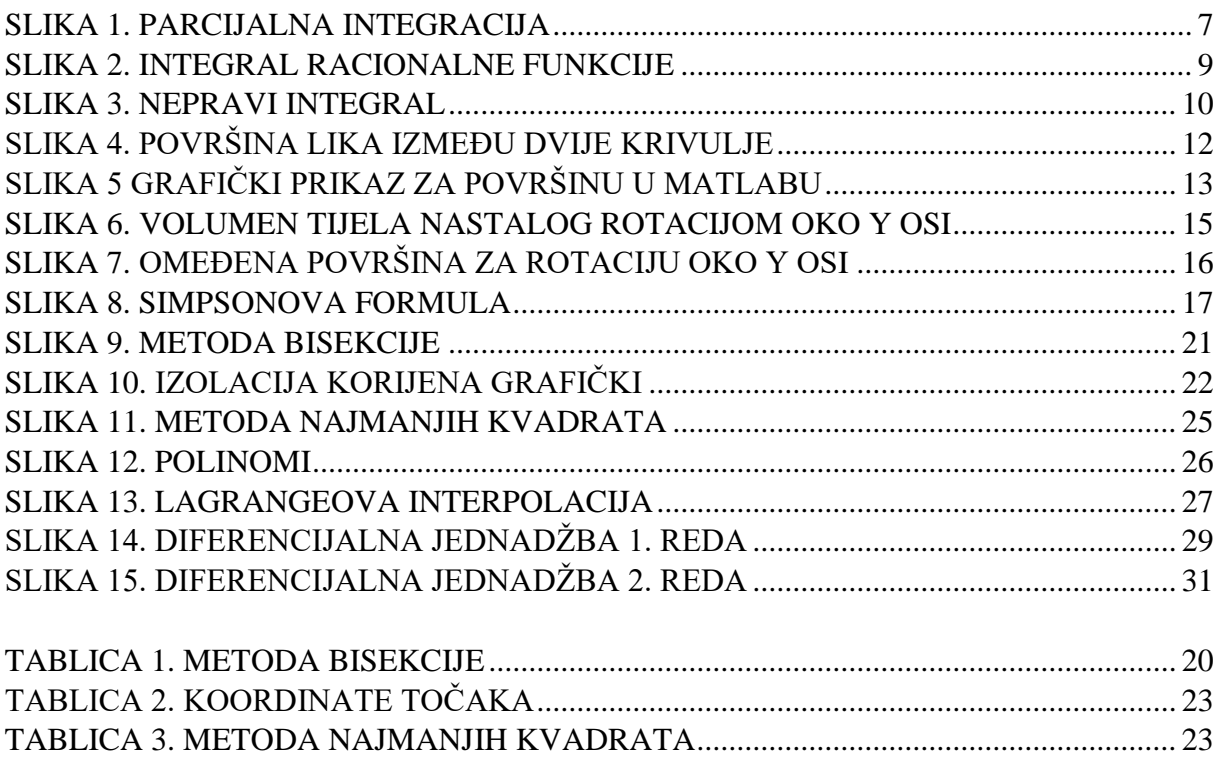

# <span id="page-38-0"></span>**7. Popis naredbi u MatLabu**

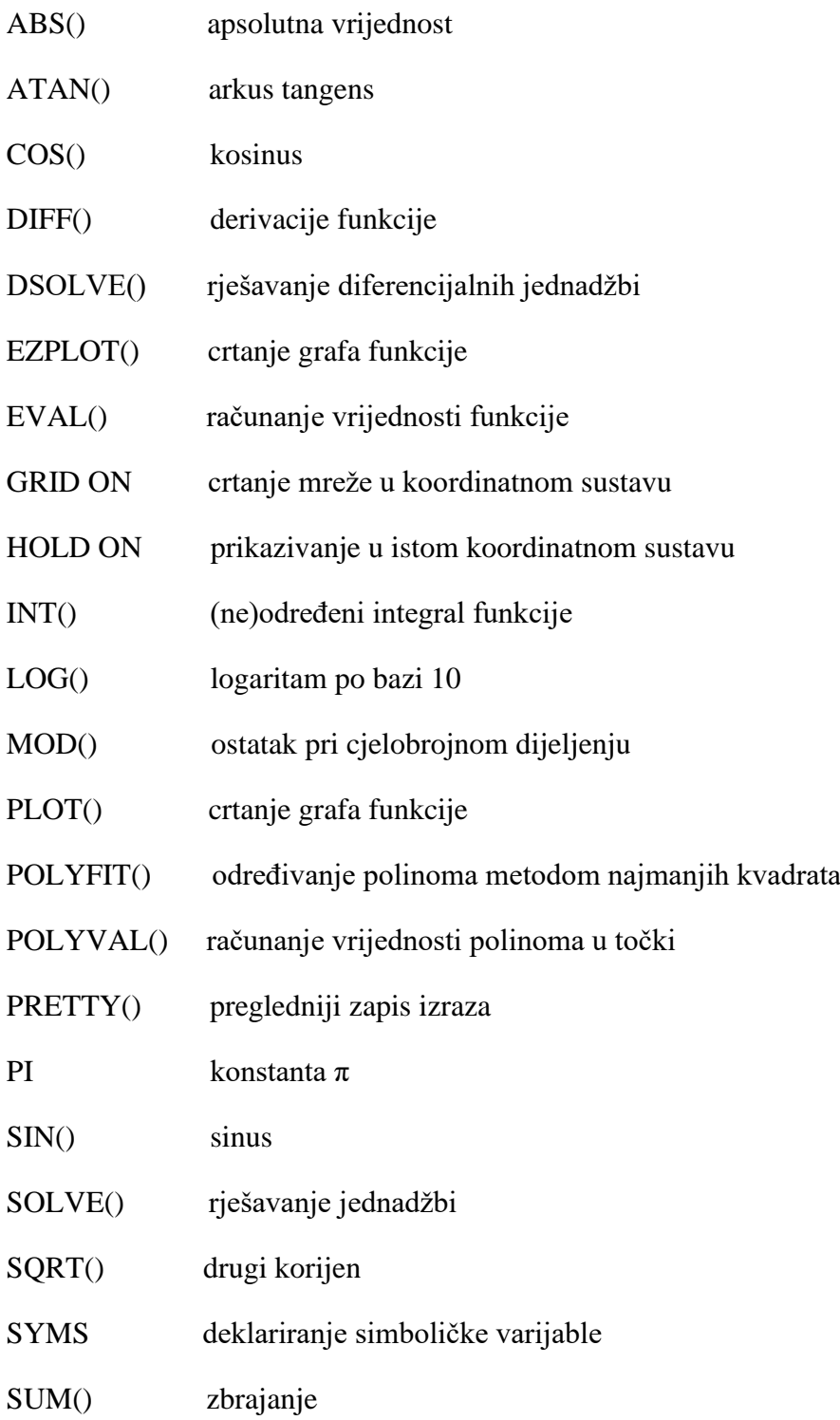